A.2.18 Mantiene registro histórico de sus operaciones en el Libro de Balances

· Impresión de pantalla de la forma en que se visualiza la consulta o generación del Libro de Balances desde el Sistema de Contabilidad Gubernamental del ente público.

Paso 1.- Reportes del sistema NSARC

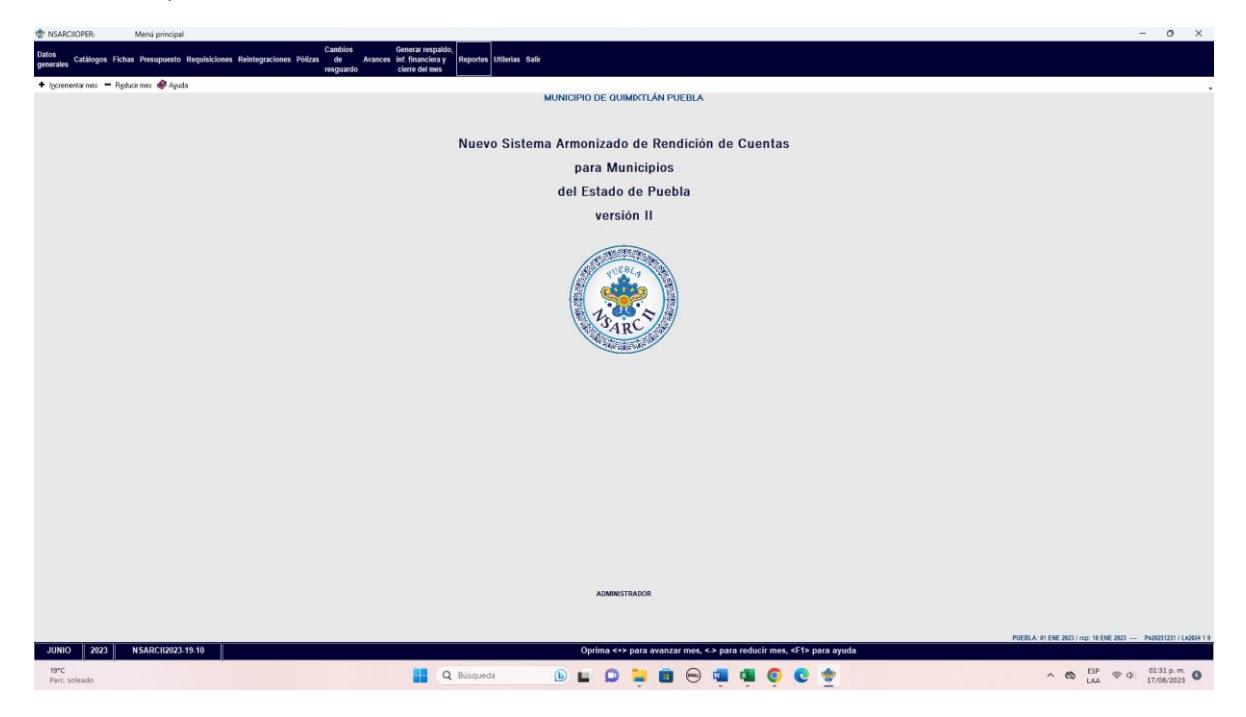

Paso 2.- Información financiera y Cuenta Pública.

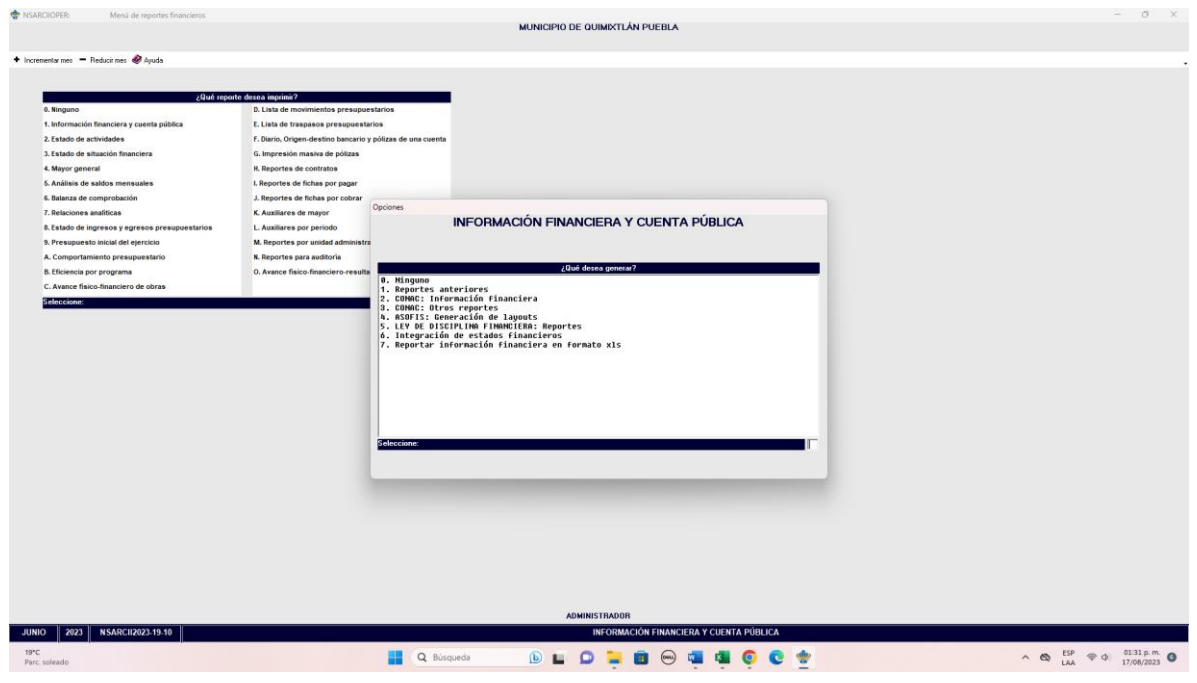

Paso 3.- 0 todos los reportes: Libros de Balance

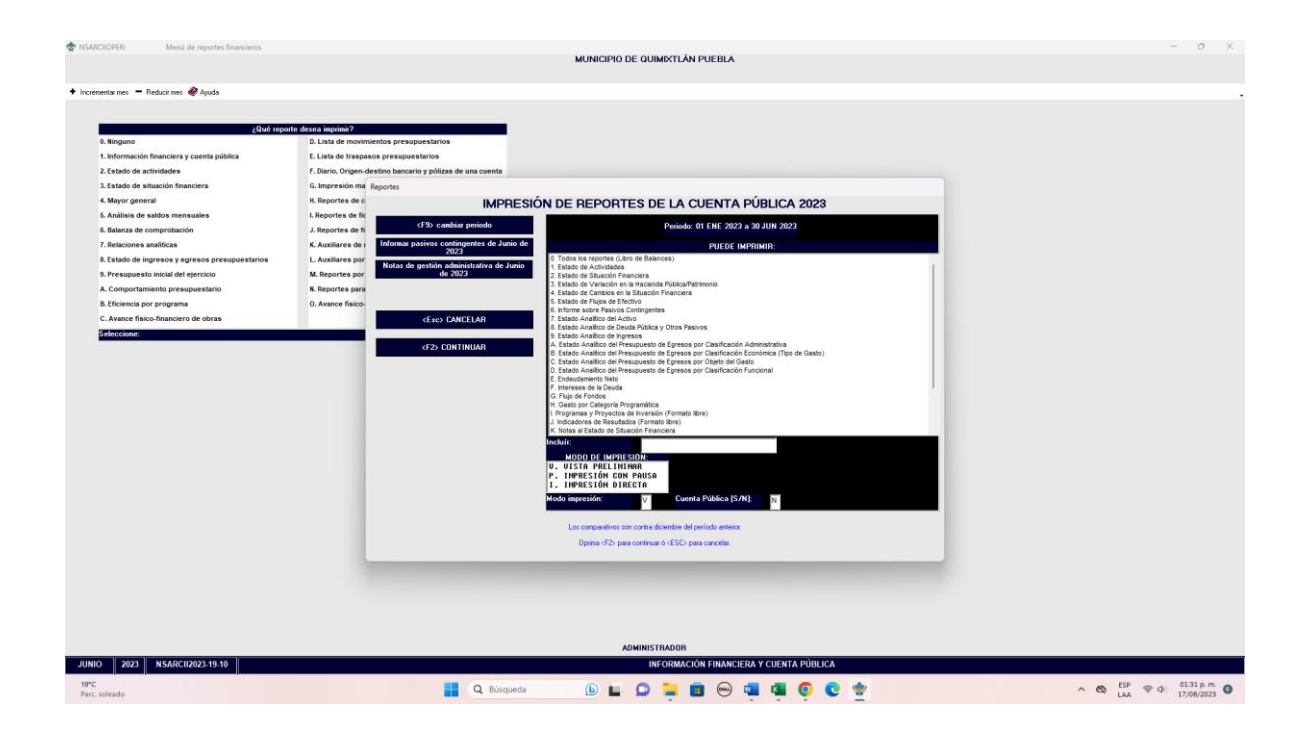

· Ejemplo de alguno de los estados financieros contables al cierre del semestre que se evalua, que genera el Sistema de Contabilidad Gubernamental del ente público, conforme la estructura aprobada por CONAC

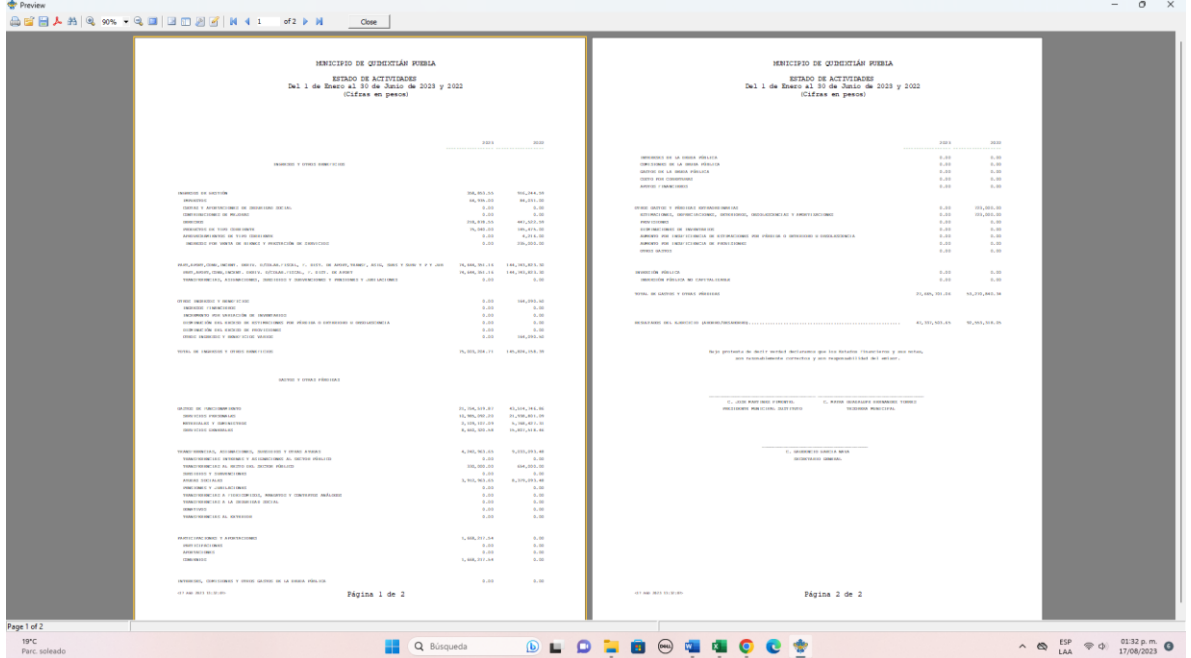